Ann Arbor VA Health Profession Trainee Guide (Stipend)

# Trainee Staffing steps

- TMS
- HR Map
- Application Digital Signature

# Initial Login/PIV

# Account Status/Reinstate

# Account Timeline

# Trainee Staffing Steps

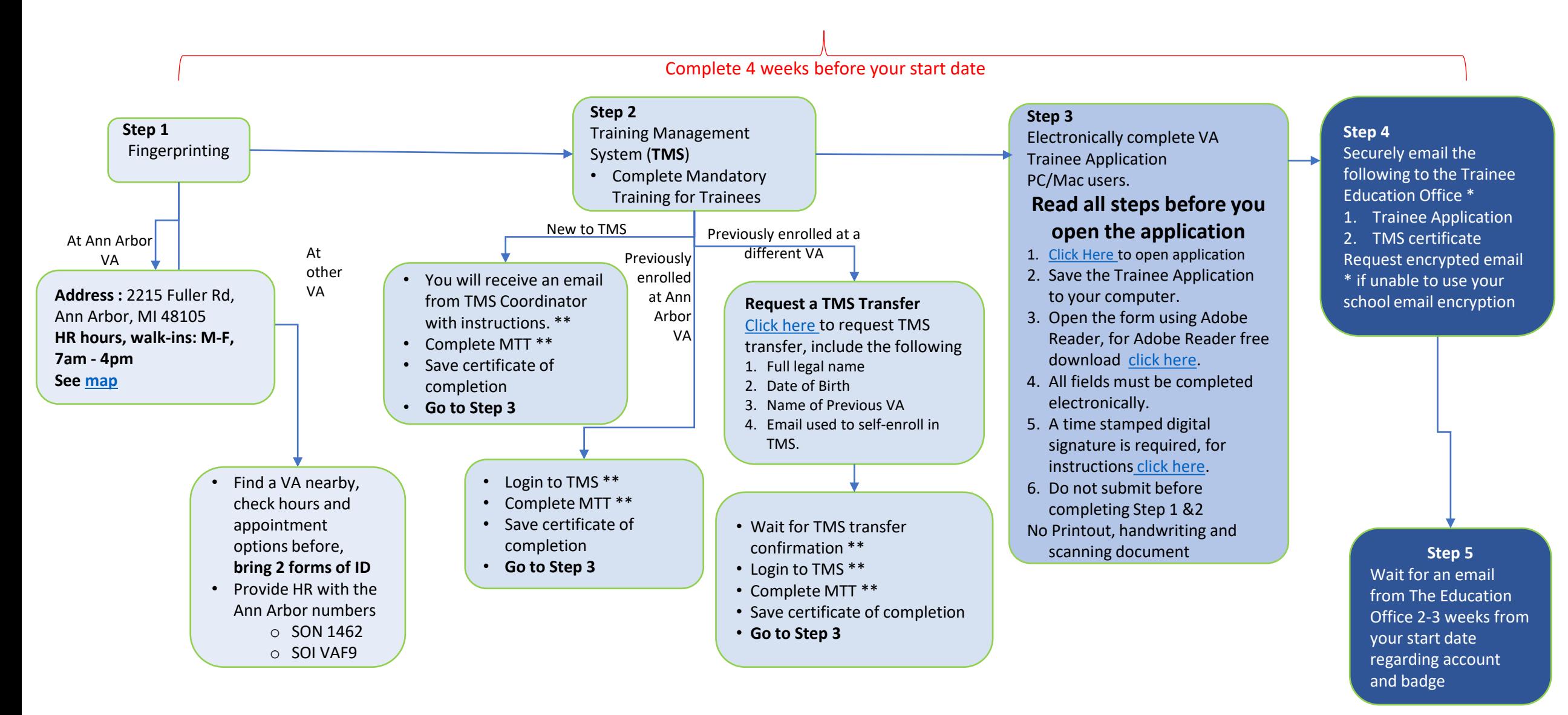

#### \* Education Office: [VAAAHPTStaffing@va.gov](mailto:VAAAHPTStaffing@va.gov)

\*\* For TMS Questions or if you are having any issue logging to TMS or locating training module please contact our TMS Coordinator [Tasha.Burkes2@va.gov](mailto:Tasha.Burkes2@va.gov)

# <span id="page-2-0"></span>Ann Arbor VA HR Department

### **Address**

2215 Fuller Rd Ann Arbor, MI 48105

#### **HR hours (Walk-in)**

7:00AM – 4:00 PM Monday – Friday

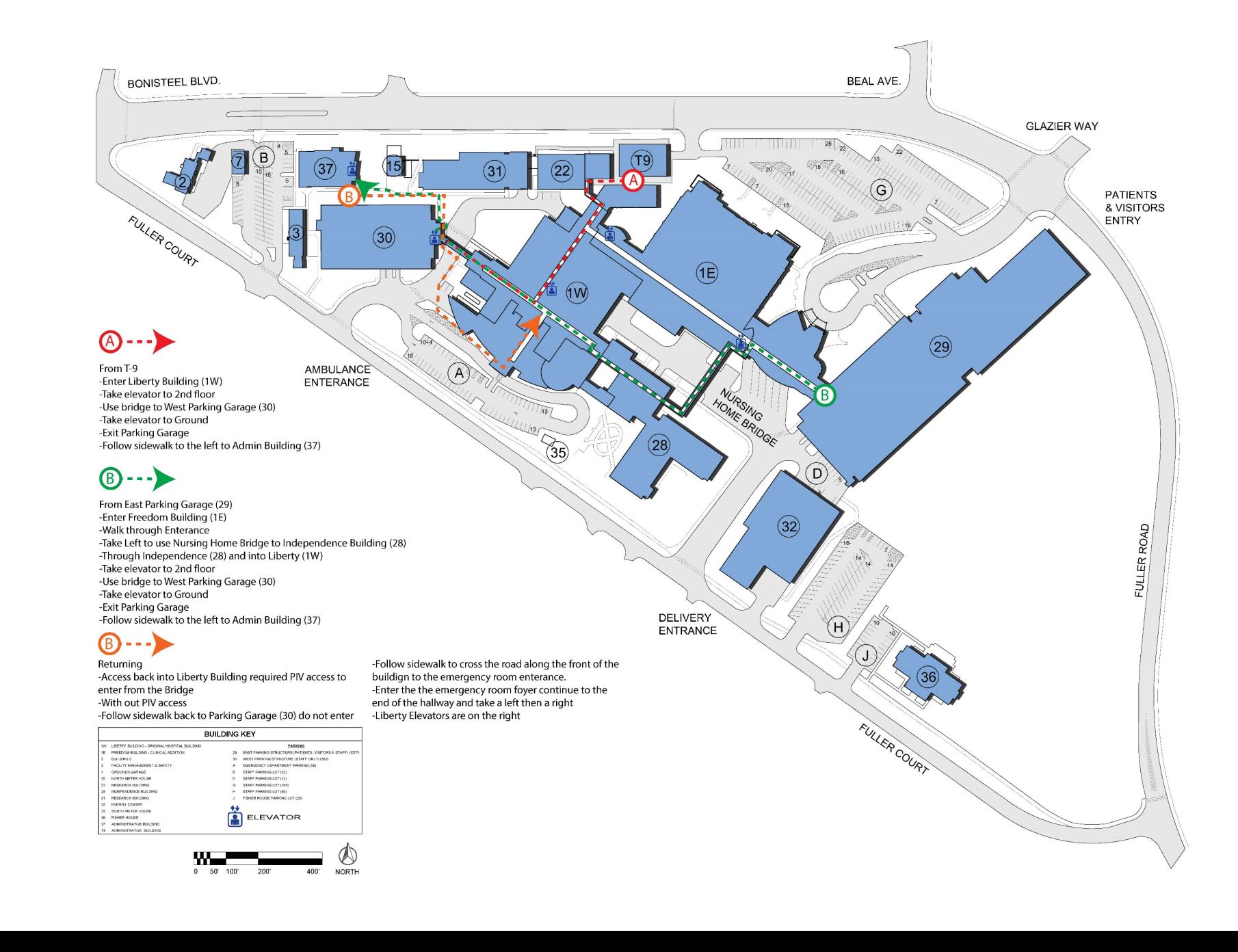

# <span id="page-3-0"></span>Time Stamped Electronic Signature

Save the Trainee Application file on your computer. Open the file with Adobe Reader. To download Adobe Reader, Click Here

1. Click on the signature block and this window will appear. Click on "new digital ID…" and then "Next"

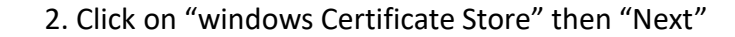

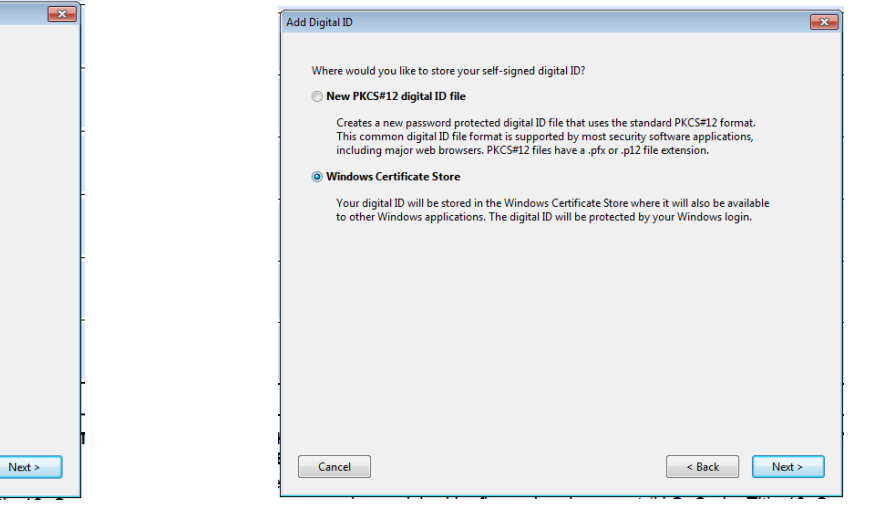

3. Enter your name and email address then "Finish"

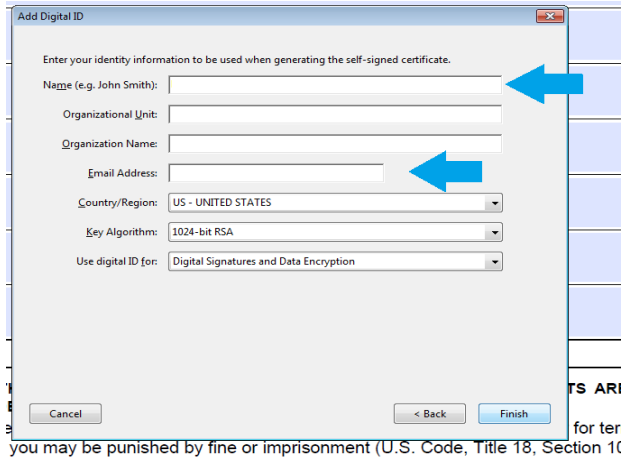

Note: You will be prompted to save the document every time you sign.

 $\leq$  Back

If the window in step one did not automatically populate:

- Select Tools from your top menu
- Select certificates

Add Digital ID

I want to sign this document using

(a) A file

Cancel

◎ My existing digital ID from:

A roaming digital ID accessed via a server A device connected to this computer

A new digital ID I want to create now

- Select digitally Sign from the top menu
- Draw a text box in the area where the signature goes, then approve.

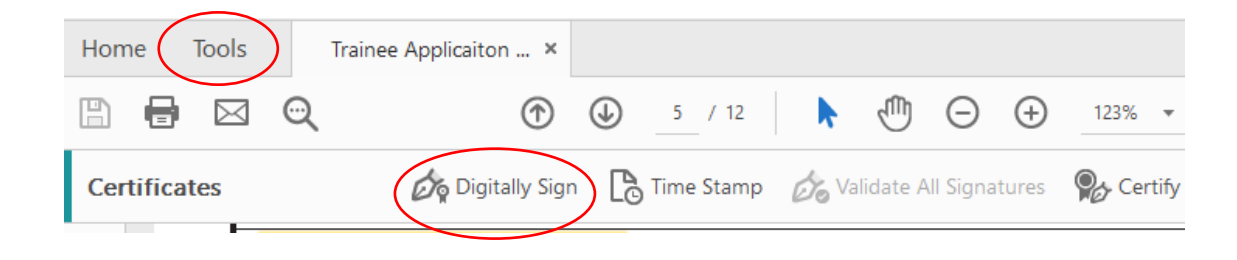

### Parking VA Trainees

Trainees are to never park in the east parking structure while on a rotation. You will be ticketed if you park in the east structure. On weekends there is open parking in the west parking structure.

#### **Residents/Medical Students**

- 1. Obtain a **Parking Memo** from [VAAAHPT@va.gov](mailto:VAAAHPT@va.gov)
- 2. Take parking memo to **Agent Cashier**, take Liberty elevator to the Basement, take left Agent Cashier Window will be by the Emergency Department station B-2 The office next to AOD.
- 3. Pay for the parking (**cash or check**). Agent cashier will give you a receipt.
- 4. Take receipt and car registration to the **police** in the Basement, room BB-24 they will give you a permit to display in your car.

Check with the police if you need an access card for the gate for parking and If you need an access card for entry doors

**Cost for Student Parking:** \$4.50 per week

#### **Resident on call after-hours/weekend**

- 1. Request a Nights/Weekends memo [VAAAHPT@va.gov](mailto:VAAAHPT@va.gov)
- 2. Trainee should take the following to the Vehicle Registration office/Police (M-F 7am- 3pm; in Basement, RM BB24 near Liberty elevator)
	- a. Nights/Weekends memo
	- b. Vehicle registration
	- c. Proof of insurance
	- d. Driver's license

#### **Psychiatry rotation**

Students will share a parking spot to be utilized only when on call.

#### **All other University of Michigan Students**

Utilize shuttles between the VA and the University

#### **All other trainees**

Utilize a local park and ride or city bus.

#### Bus services: [http://www.theride.org/Schedule](http://www.theride.org/Schedule-by-Route)by-Route

**How to (initial) login/PIV and Section 2018 10 ACCOUNT 2019 10 AD Account = Active Directory Account/Network Account or Windows Login Vista = CPRS = Computerized Patient Record System Vista** = **CPRS** = Computerized Patient Record System

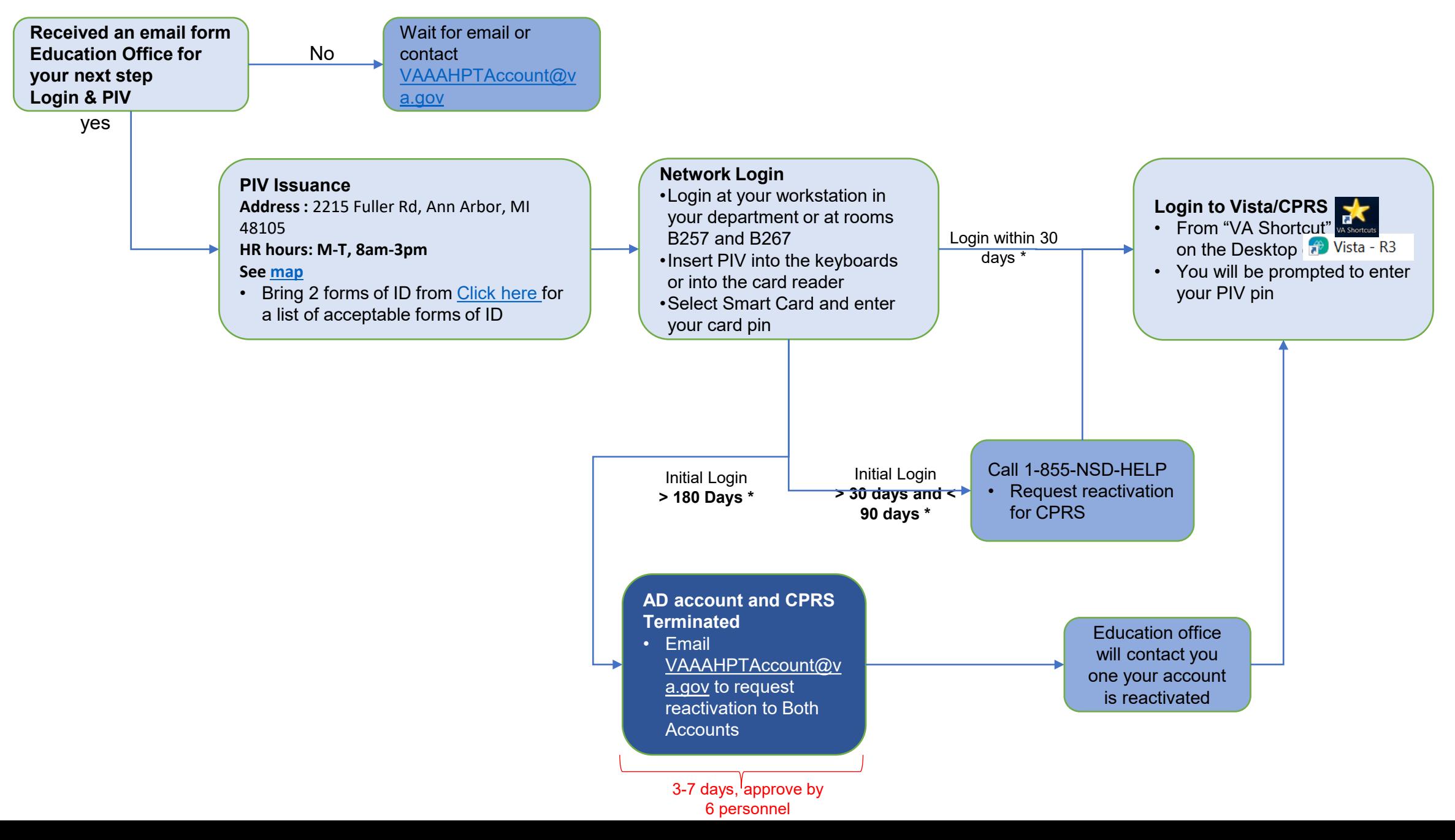

# Account Status/Reinstate

**AD** Account = Active Directory Account/Network Account or Windows Login Vista = **CPRS** = Computerized Patient Record System

**TMS** = Talent Management System

**MTT =** Mandatory Training for Trainees update training every 365 days

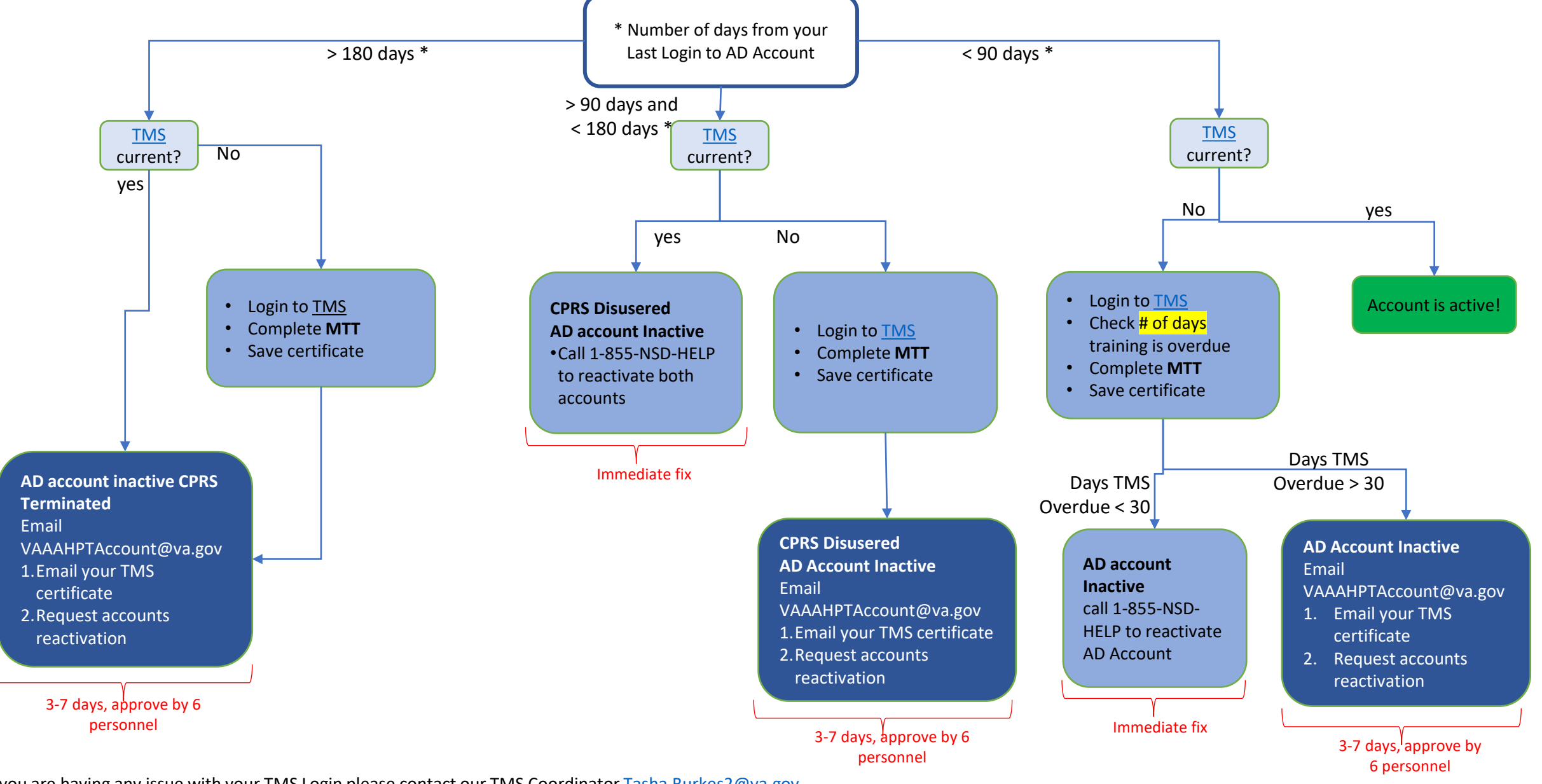

If you are having any issue with your TMS Login please contact our TMS Coordinator [Tasha.Burkes2@va.gov](mailto:Tasha.Burkes2@va.gov)

# How to Keep from Losing Access/Troubleshooting

**AD** Account = Active Directory Account/Network Account or Windows Login Vista = **CPRS** = Computerized Patient Record System

- **TMS** = Talent Management System
- **MTT =** Mandatory Training for Trainees update training every 365 days

### **How to know why you lost access**

• CALL 1 855-NSD-HELP

### **How to keep from losing VA access**

- within 30 days of a new account<br>creation and reactivation • Log into both account (AD and CPRS) creation and reactivation
- Log into CPRS every 89 days
- Log into CPRS every 89 days<br>• Always keep your MTT current

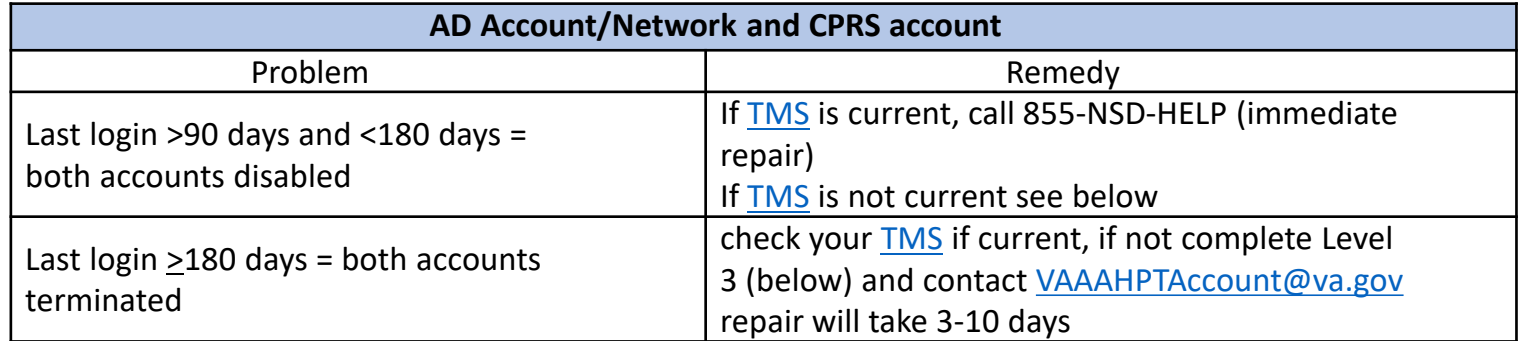

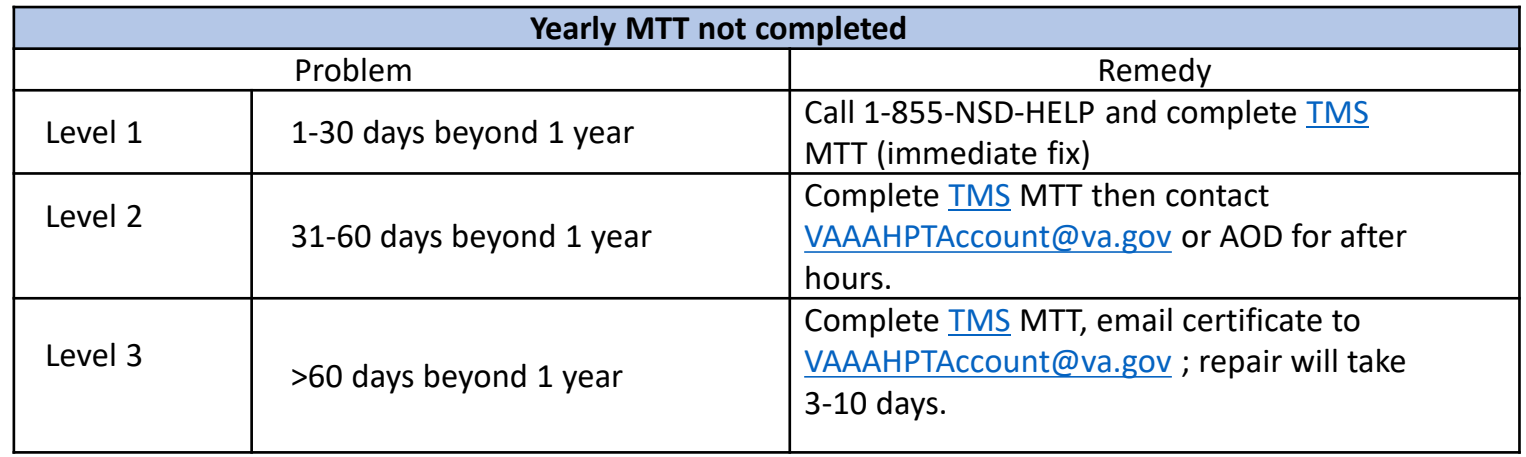

# Accounts Timeline

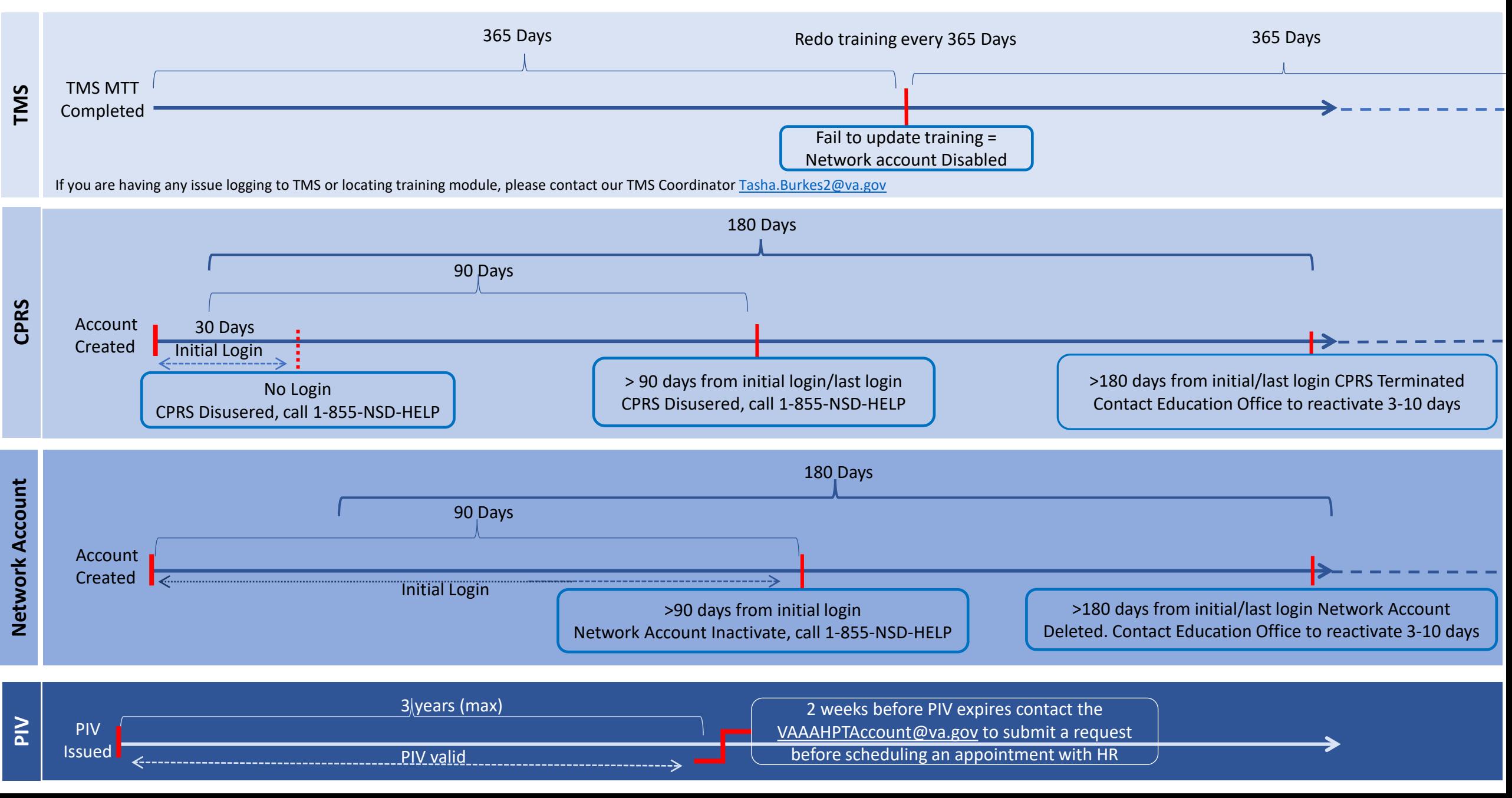